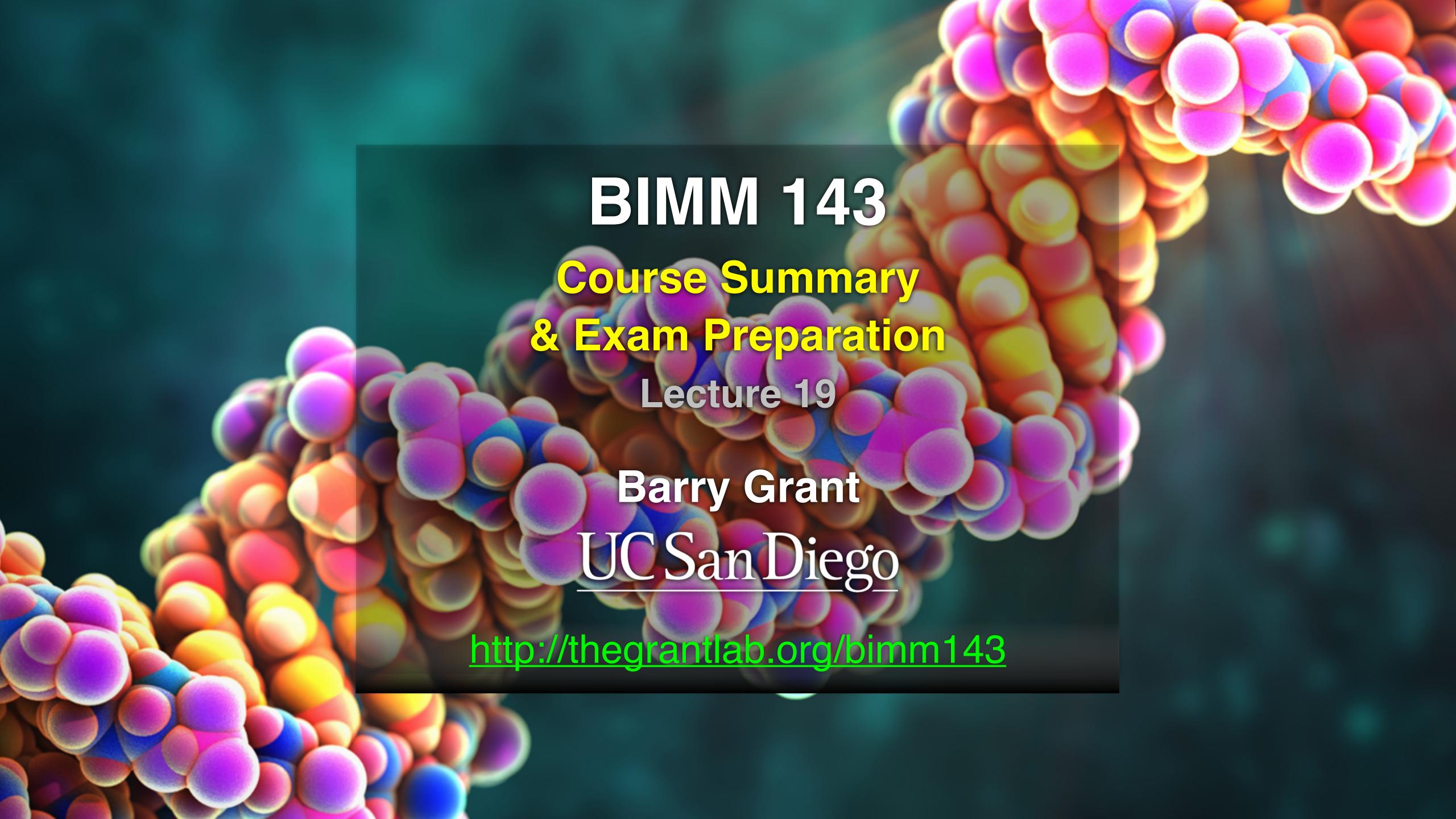

# Today's Menu

- Summary of major learning goals,
- Course discussion and feedback (<a href="https://board.net/p/bimm143\_f19">https://board.net/p/bimm143\_f19</a>)
- CAPs evaluation incentives (<u>Link</u>)
- Final exam
  - Test structure, guidelines and rules
  - Topics and example questions
  - Exam preparation, discussion and open study
- Polish our GitHub content and publish your own website portfolios

### https://bioboot.github.io/bimm143\_F19/class-material/BIMM143\_exam\_guidlines.pdf

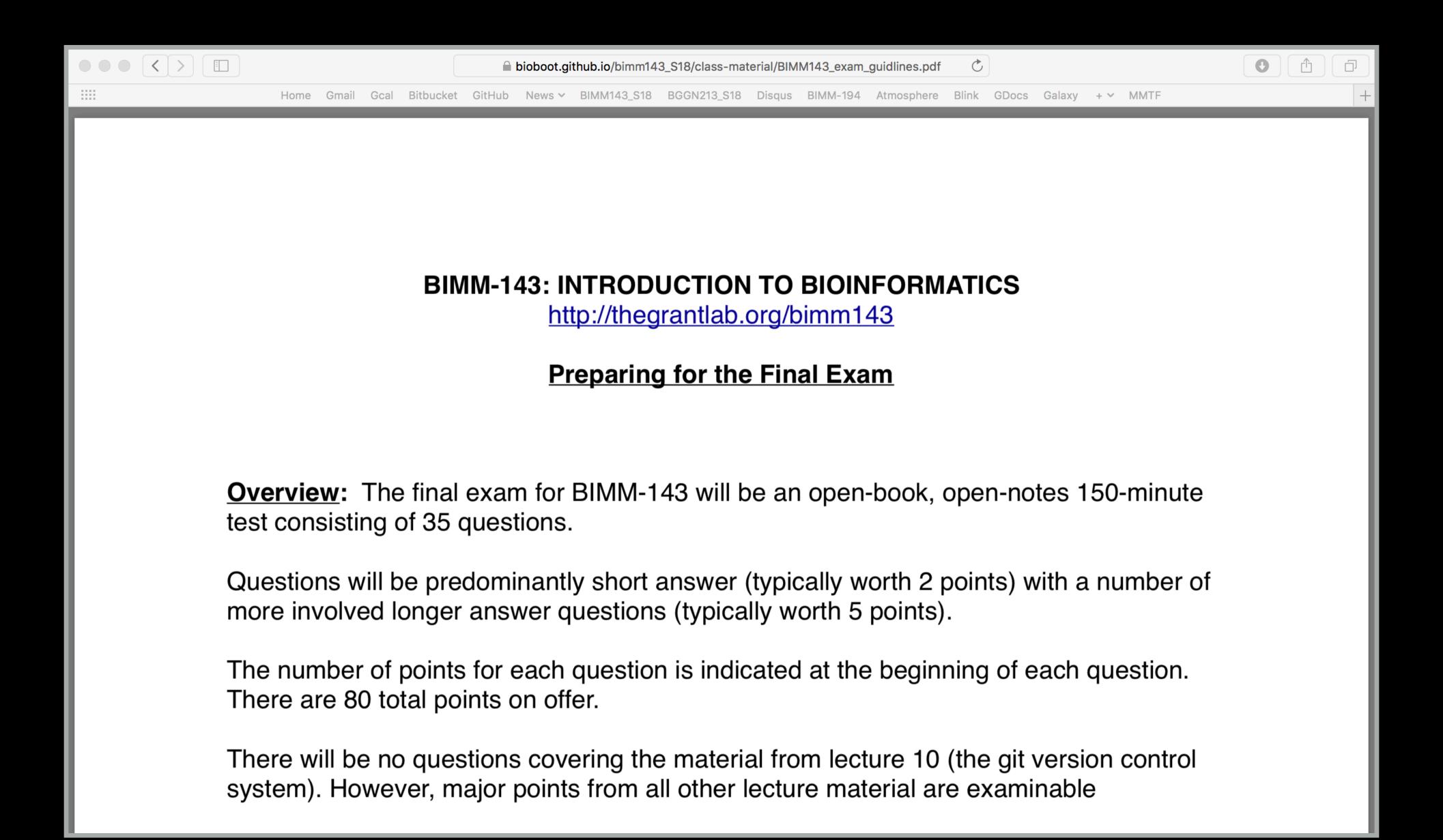

- Q1. Did you enjoy this course? (Rank in relation to others you have experienced at UCSD)?
- Q2. Should this course be offered again?
- Q3. If so what changes would you recommend for this course? (e.g. more/less DataCamp & Projects)
- Q4. Was the course effectively organized (lecture and lab material online vs handout or TritonEd site)?
- Q5. What advice would you give to another student who is considering taking this course?
- Q6. Considering both the limitations and possibilities of the subject matter and the course, how would you rate the overall effectiveness of this course and instructor?
- Q7. Do you agree or disagree The course developed my abilities and skills for the subject?
- Q8. On average, how many hours per week have you spent on this course, including attending classes, doing homework's and assignments?
- Q9. Any other comments you would like to share?

EtherPad Version: <a href="https://board.net/p/bimm143">https://board.net/p/bimm143</a> f19

Form Version: <a href="https://tinyurl.com/bimm143-end">https://tinyurl.com/bimm143-end</a>

# Bonus: GitHub Spit & Polish

# Introduction to Bioinformatics (BIMM143)

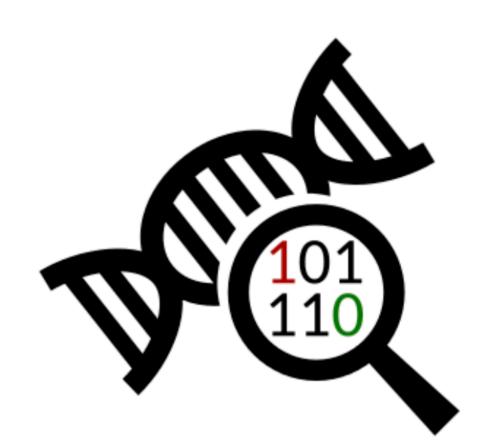

A demo site of students cool class web site

View the Project on GitHub

bioboot/bimm143-1

This project is maintained by bioboot

Hosted on GitHub Pages — Theme by orderedlist

#### **Bioinformatics Class BIMM-143**

This is my repository for my Bioinformatics class from UC San Diego in S18.

#### **Index of Material**

Introductory Material: Working With R

Class 5 - Basic Data Exploration and Visualization in R HTML, MD, Rmd

Class 6 - Creating R Functions

Class 7 - R Packages, working with CRAN, and working with Bioconductor

Using R and Other Tools for Bioinformatics Analysis

Class 8 - An Introduction to Machine Learning (Heirarchical Clustering)

Class 9 - Analyzing High Dimensional Datasets and Unsupervised Learning

Class 11 - Structural Bioinformatics: Analyzing Protein Structure and Function

Class 12 - Drug Discovery: Techniques and Analysis

Class 13 - Genome Informatics and High Throughput Sequencing (NGS, RNA-Seq, and FastQC)

Class 14 - Transcriptomics and RNA-Seq Analysis

In your web browser navigate to your GitHub class repository < <a href="https://github.com/">https://github.com/</a> >

#### Side-note:

To find the link to your GitHub repository from RStudio, open one of your past class projects and in the terminal type:

git remote -v

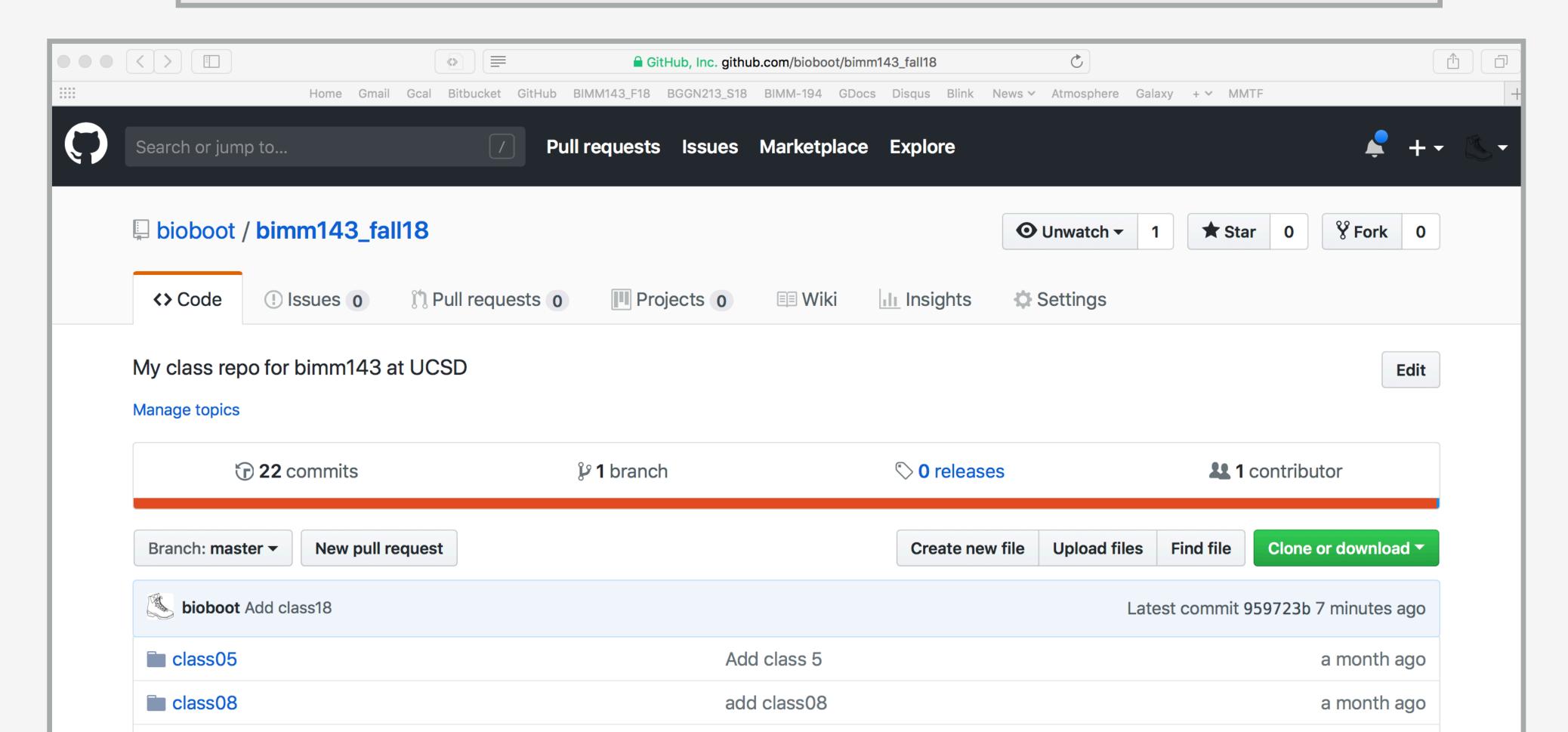

# Or for a given GitHub tracked file click GIT icon and "VIEW on GITHUB"

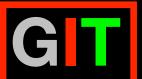

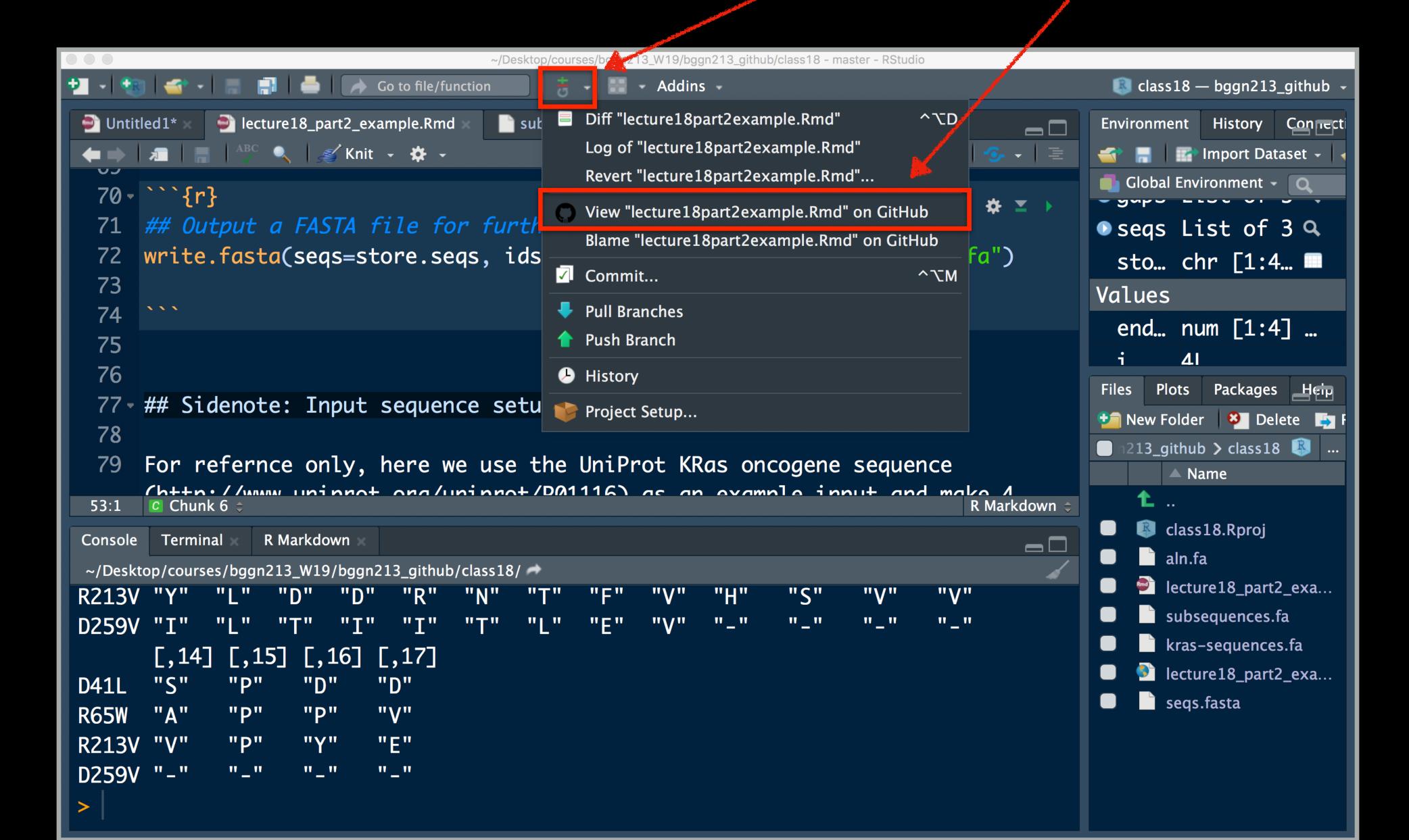

# Repository Settings

Head over to your GitHub class repository (where you are "pushing" all your class work)

Click on the Settings tab.

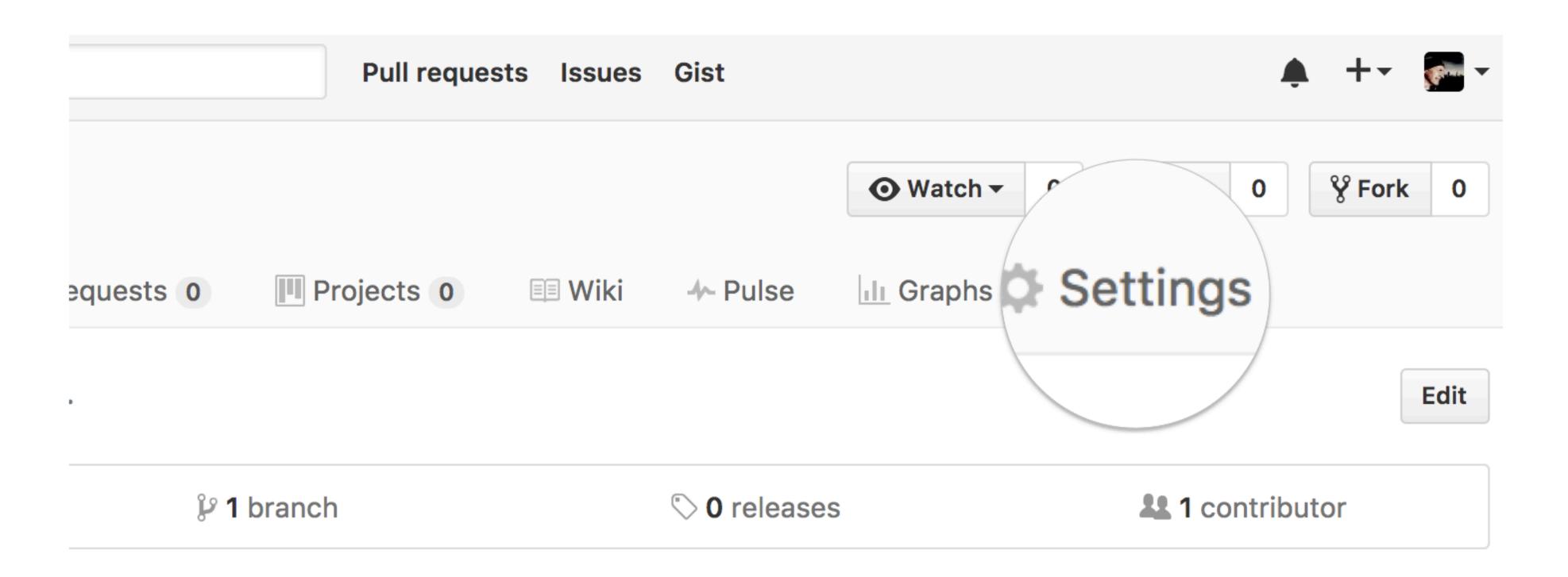

### Theme chooser

Scroll down to the **GitHub Pages** section. Press **Choose a theme**. And set the Source to "master branch"

# **GitHub Pages** GitHub Pages is designed to host your personal, organization, or project pages from a GitHub repository. Source GitHub Pages is currently disabled. Select a source below to enable GitHub Pages for this repository. Learn more. None **▼** Save

#### Theme chooser

Select a theme to build your site with a Jekyll theme using the master branch. Learn more.

Choose a theme

### Pick a theme

Choose one of the themes from the carousel at the top. When you're done, click **Select theme** on the right.

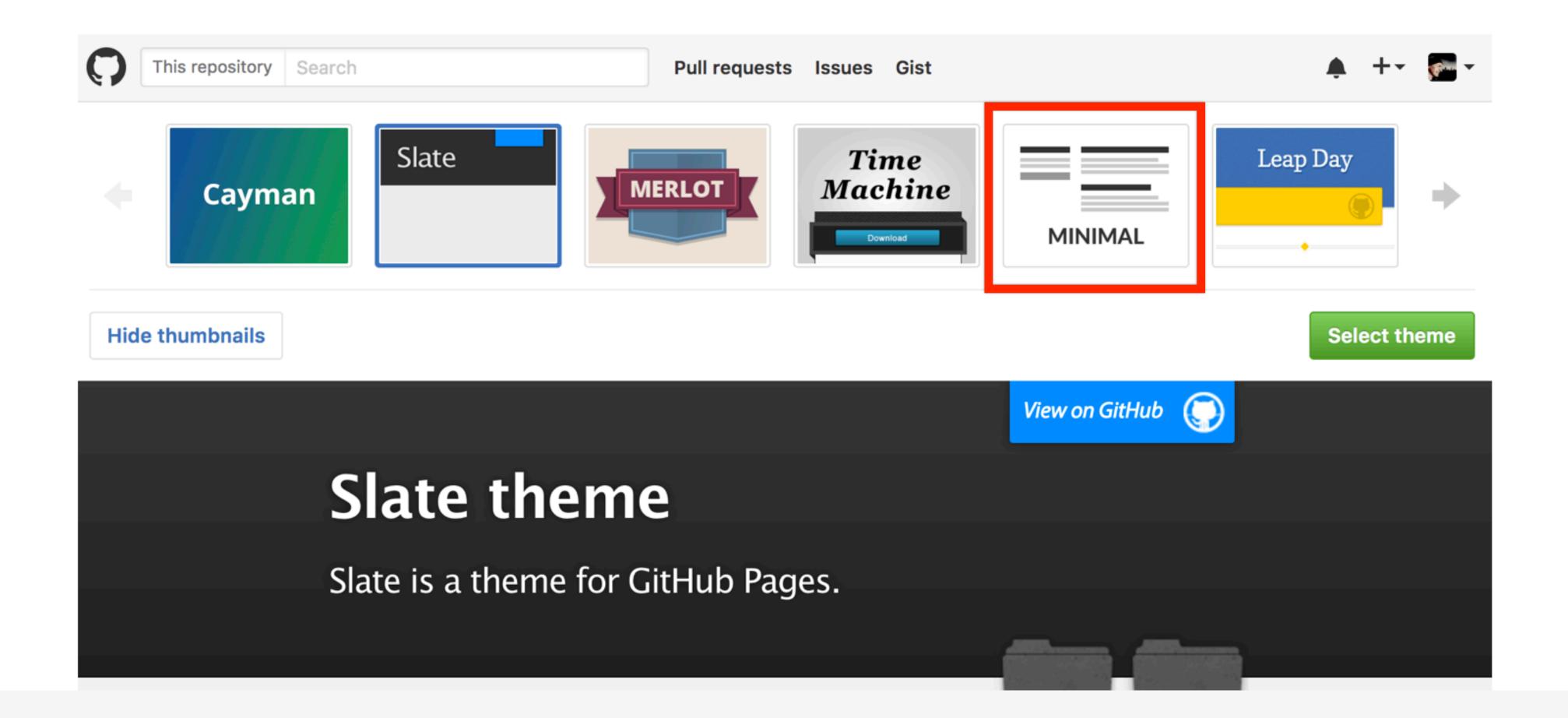

# Side-note:

Scroll down again to the GitHub Pages section to find the link to your new website.

Open this link in a New Tab of your browser:

### GitHub Pages

GitHub Pages is designed to host your personal, organization, or project pages from a GitHub repository.

Your site is ready to be published at https://bioboot.github.io/bimm143\_serina\_f18/.

#### Source

Your GitHub Pages site is currently being built from the master branch. Learn more.

master branch ▼ Save

#### **Theme Chooser**

Select a theme to publish your site with a Jekyll theme. Learn more.

Your site is currently using the Minimal theme.

Change theme

## Edit content

Back on the repository main page use the GitHub online editor to add content. In particular, add links to each classes .MD file

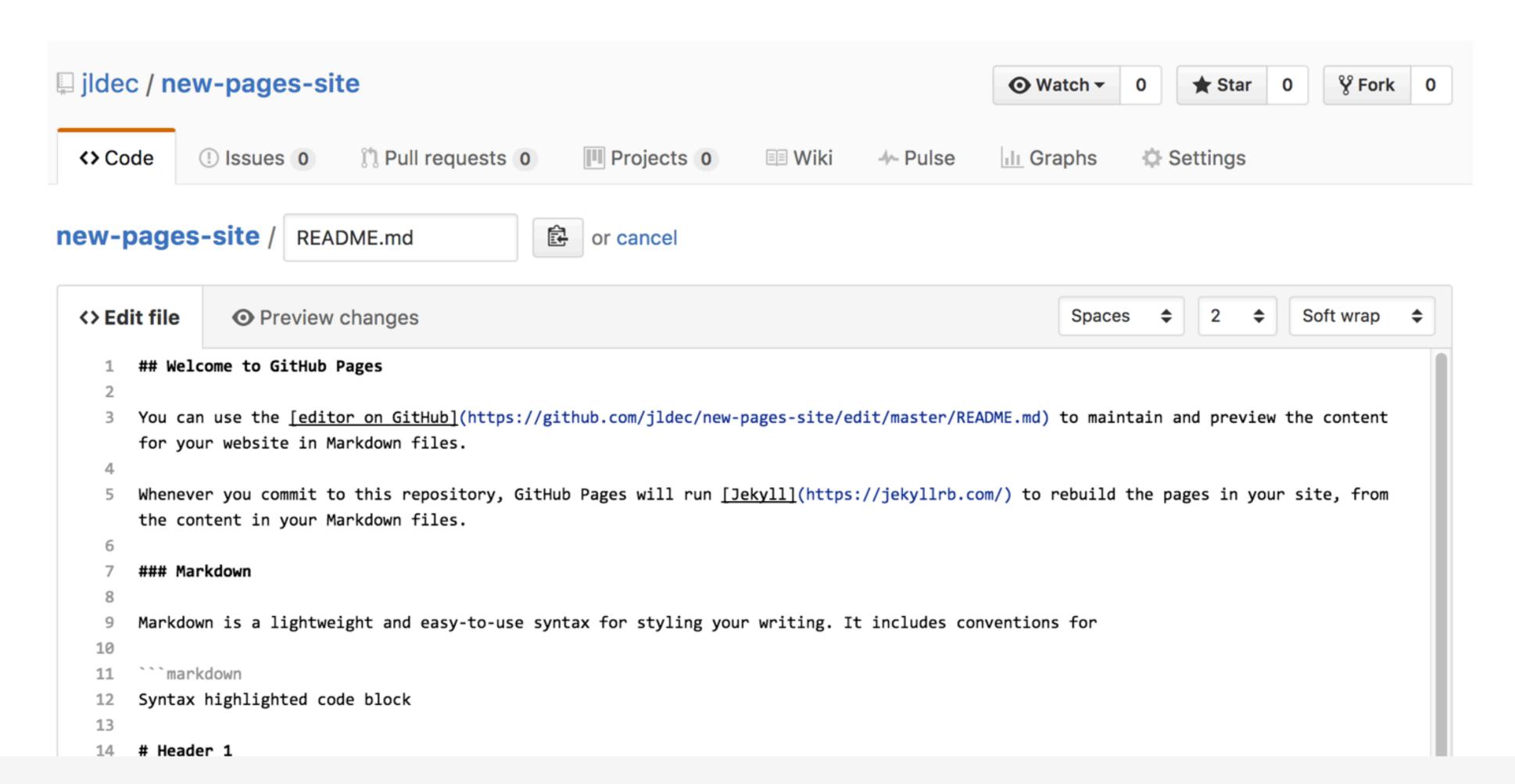

# Commit

Enter a commit comment and click on **Commit changes** below the editor.

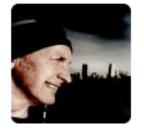

### **Commit changes**

Add content to new pages site

Add an optional extended description...

Commit directly to the master branch.

# ...and you're done!

Fire up a browser and go to http://username.github.io/repository.

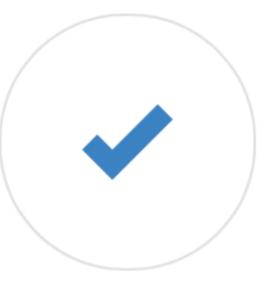

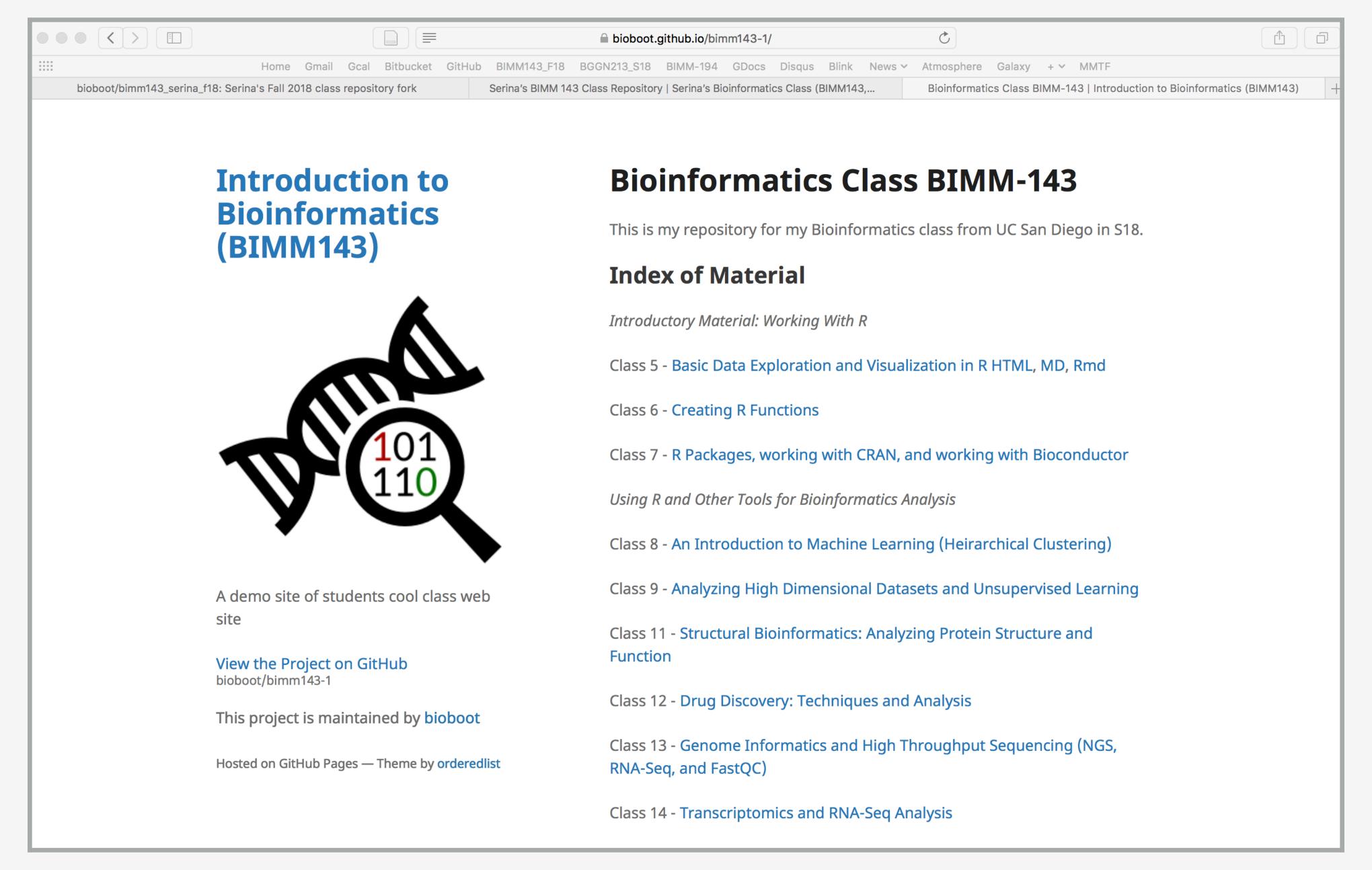

Here I: (1) forked Serina's Repo, (2) Chose the "minimal" theme, (3) Edited \_config.yml (adding logo and title)

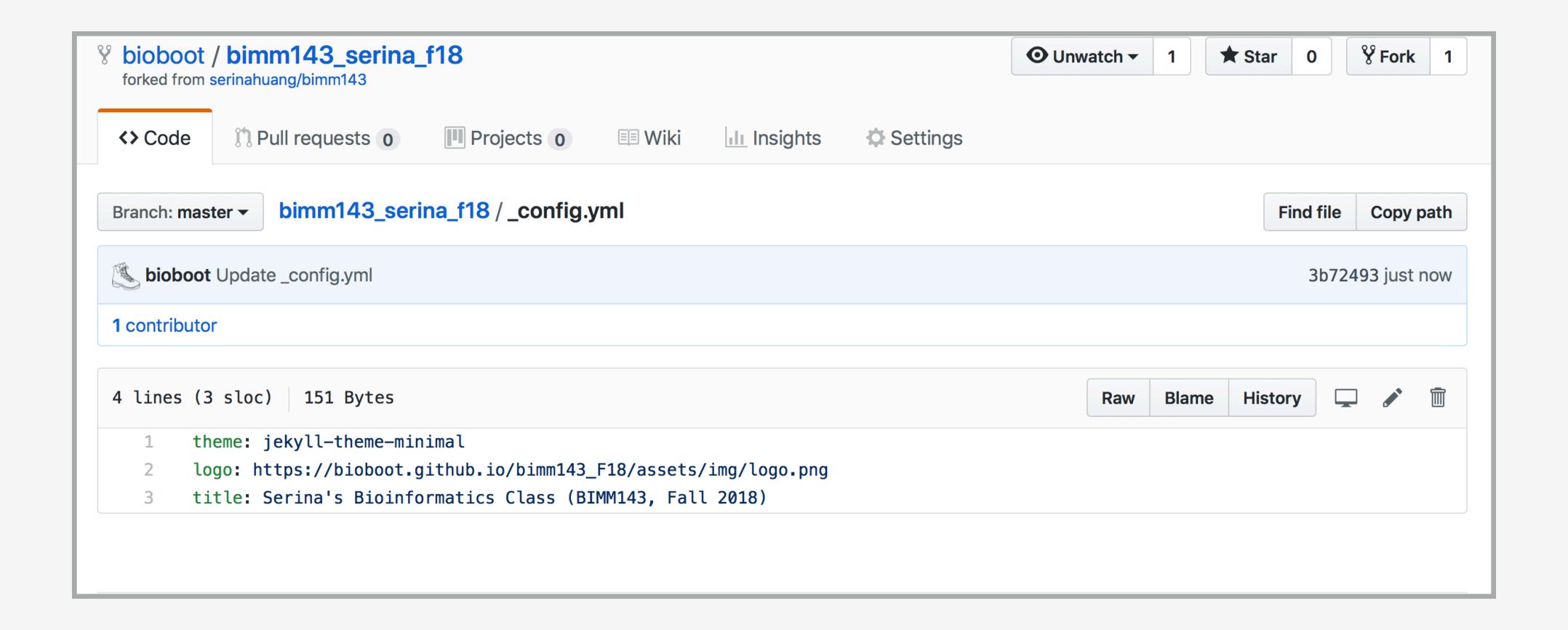

Here I: (1) Chose the "minimal" theme,

(3) Edited config.yml (adding logo and title),

(4) Edited README.md

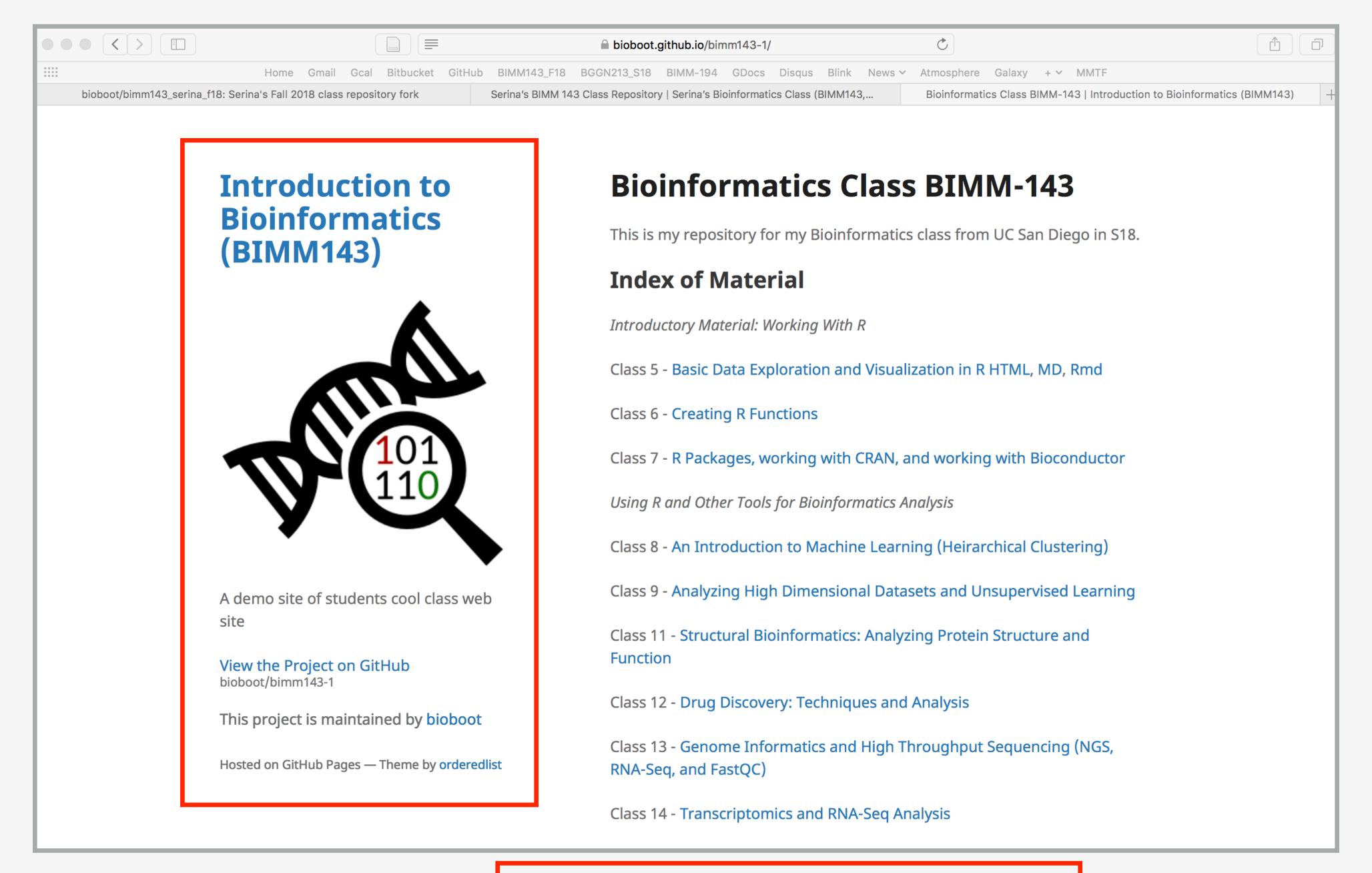

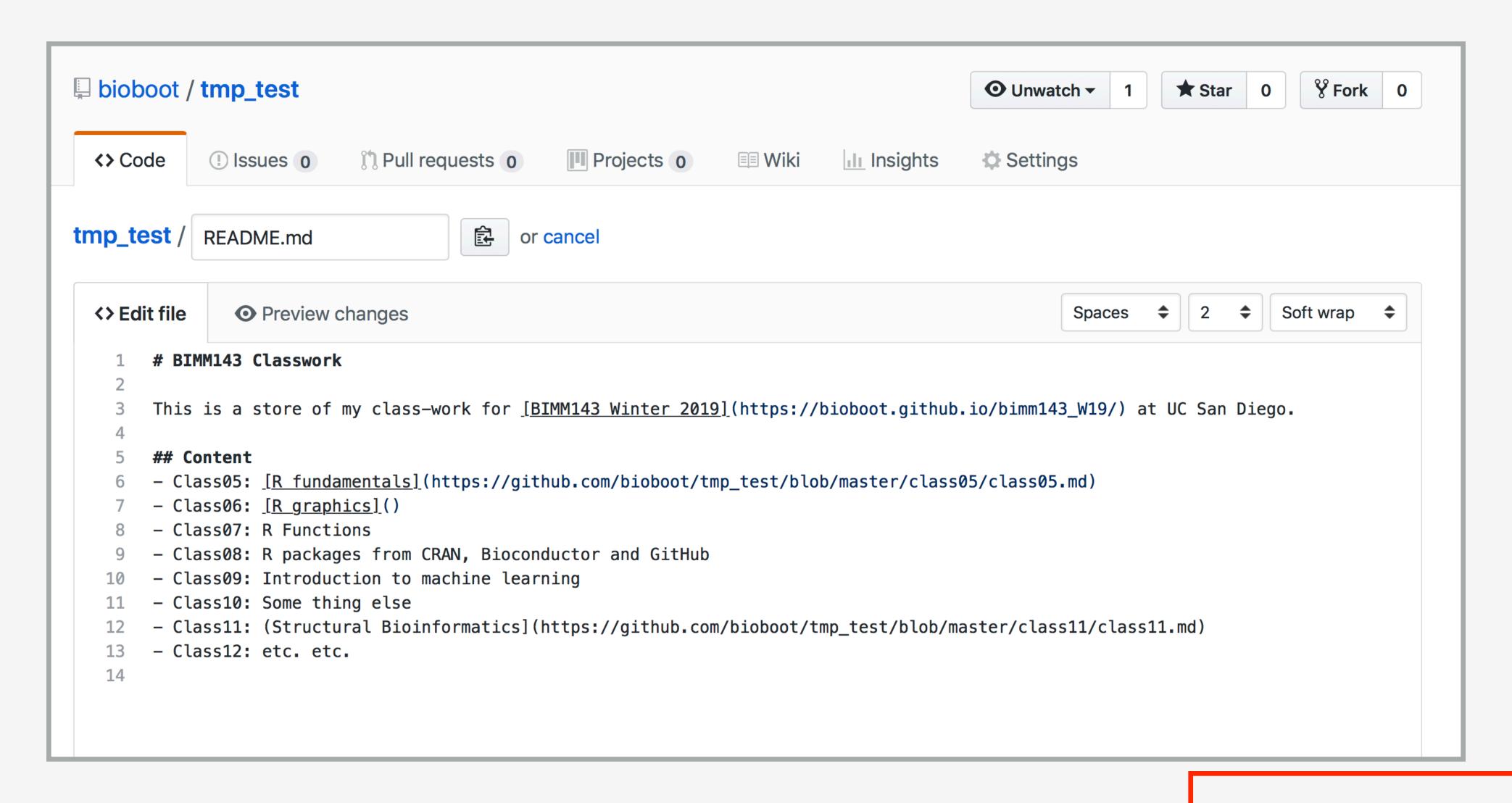

Here I: (1) Chose the "minimal" theme, (3) Edited \_config.yml (adding logo and title),

(4) Edited README.md

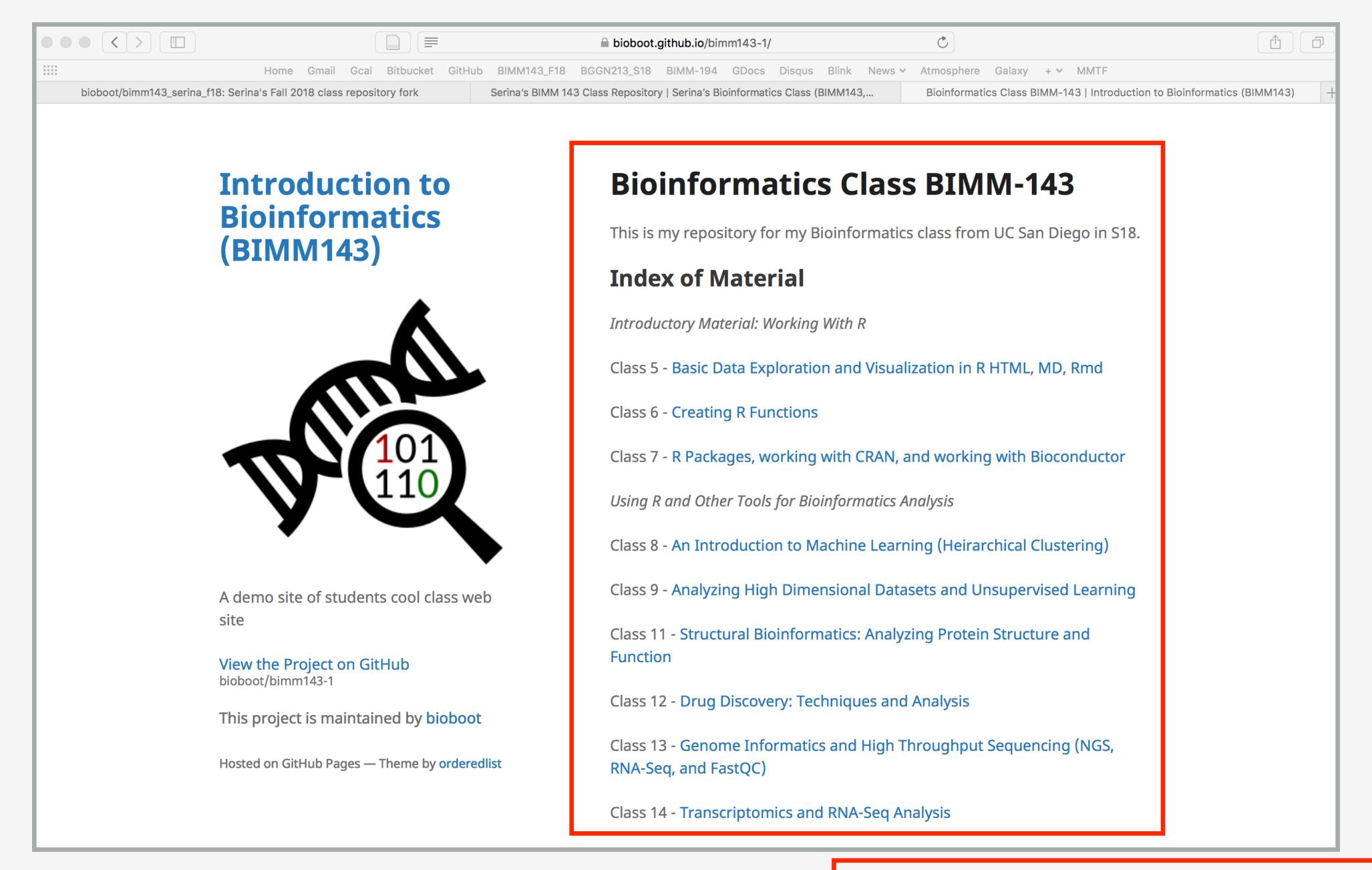

Here I: (1) forked Serina's Repo, (2) Chose the "minimal" theme,

(3) Edited \_config.yml (adding logo and title)

Please do fill out your CAPs evaluation (Link!) if you get a change. It is important to the courses we offer in the future and how we teach them!

Please do fill out your CAPs evaluation (Link!) if you get a change. It is important to the courses we offer in the future and how we teach them!

### Incentive...

> 80% response rate we will remove your worst 5pt final exam question!

Please do fill out your CAPs evaluation (Link!) if you get a change.
It is important to the courses we offer in the future and how we teach them!

### Incentive...

> 80% response rate we will remove your worst 5pt final exam question!

Send me and the IAs your <u>GitHub Pages</u> portfolio with all classes by this Friday and receive another 5pts final exam boost!

# Going Further With DataCamp

https://bioboot.github.io/bimm143\_F19/class-material/datacamp\_extras.pdf

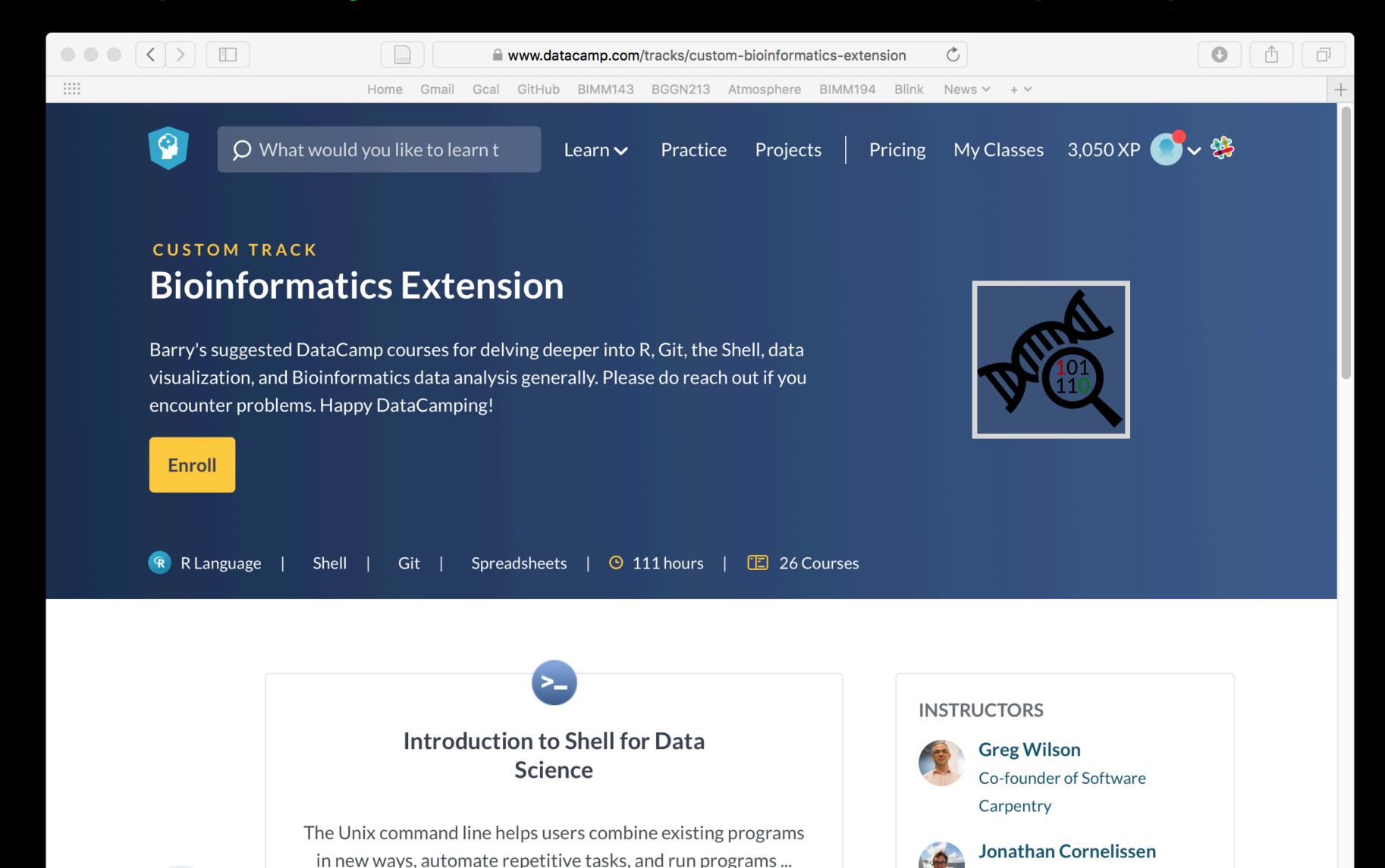

Please do fill out your CAPs evaluation (Link!) if you get a change.
It is important to the courses we offer in the future and how we teach them!

### Incentive...

> 80% response rate we will remove your worst 5pt final exam question!

Send me and the IAs your <u>GitHub Pages</u> portfolio with all classes by this Friday and receive another 5pts final exam boost!